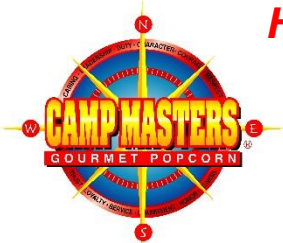

# *HOW TO SET UP/UPDATE ONLINE SALES FOR YOUR SCOUTS*

### *ONLINE SALES WILL START ON AUGUST 26, 2017*

This site allows scouts to sell CAMP MASTERS products to friends and relatives *across the country!*

## **Unit Leader – Steps to sign up Scouts for online selling**

**Step 1:** Go to [https://ordering.campmasters.org](https://ordering.campmasters.org/)

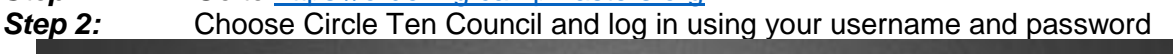

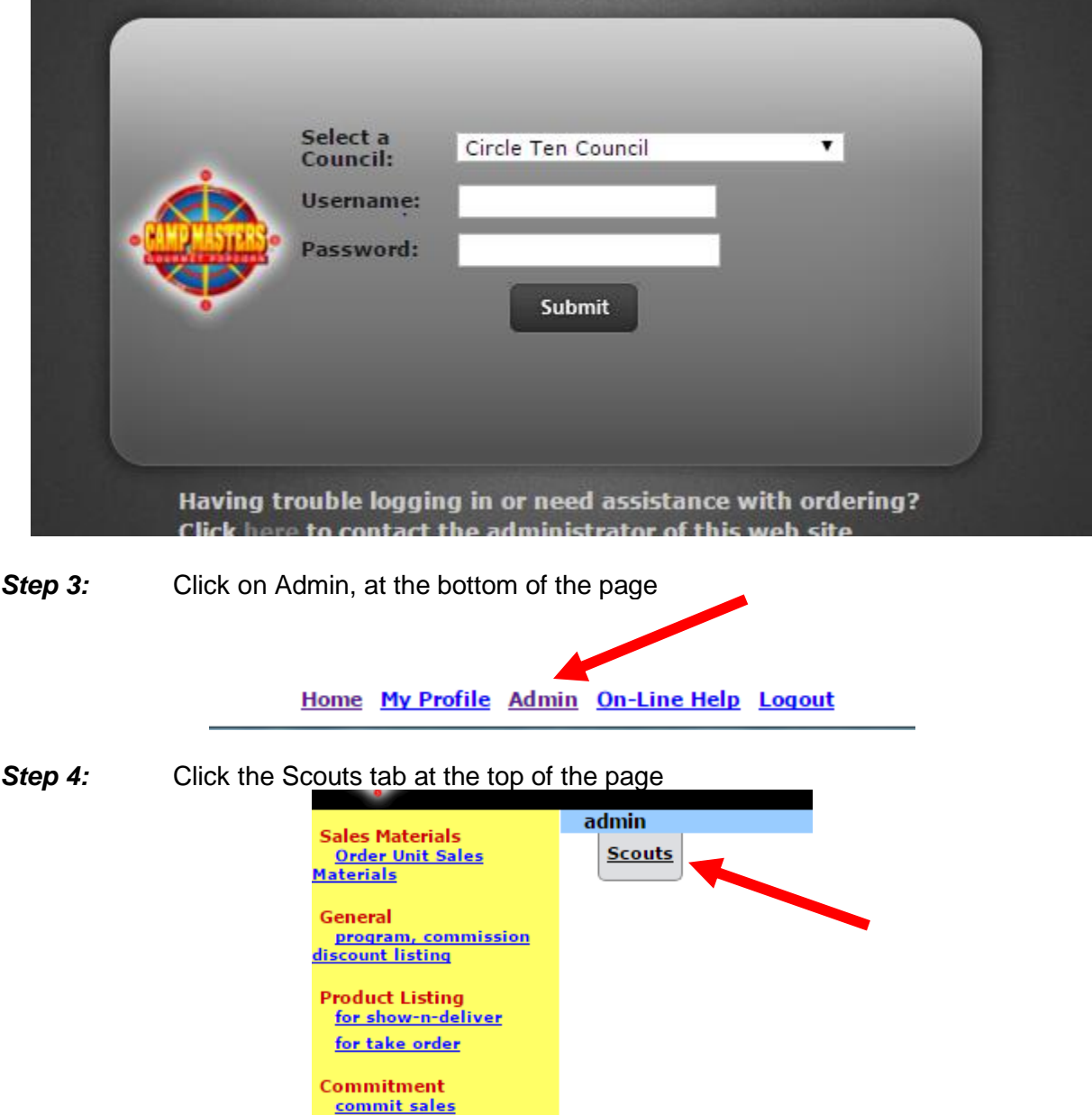

**Step 5:** You have two choices for how to enter your Scouts. If you are entering them for the first time OR if you have a lot to enter, then you should use the template. If you only have a few to enter, or if you are updating Scouts already in the system, then you should do it manually.

#### **Using the template**:

 $\mathbf{r}$ 

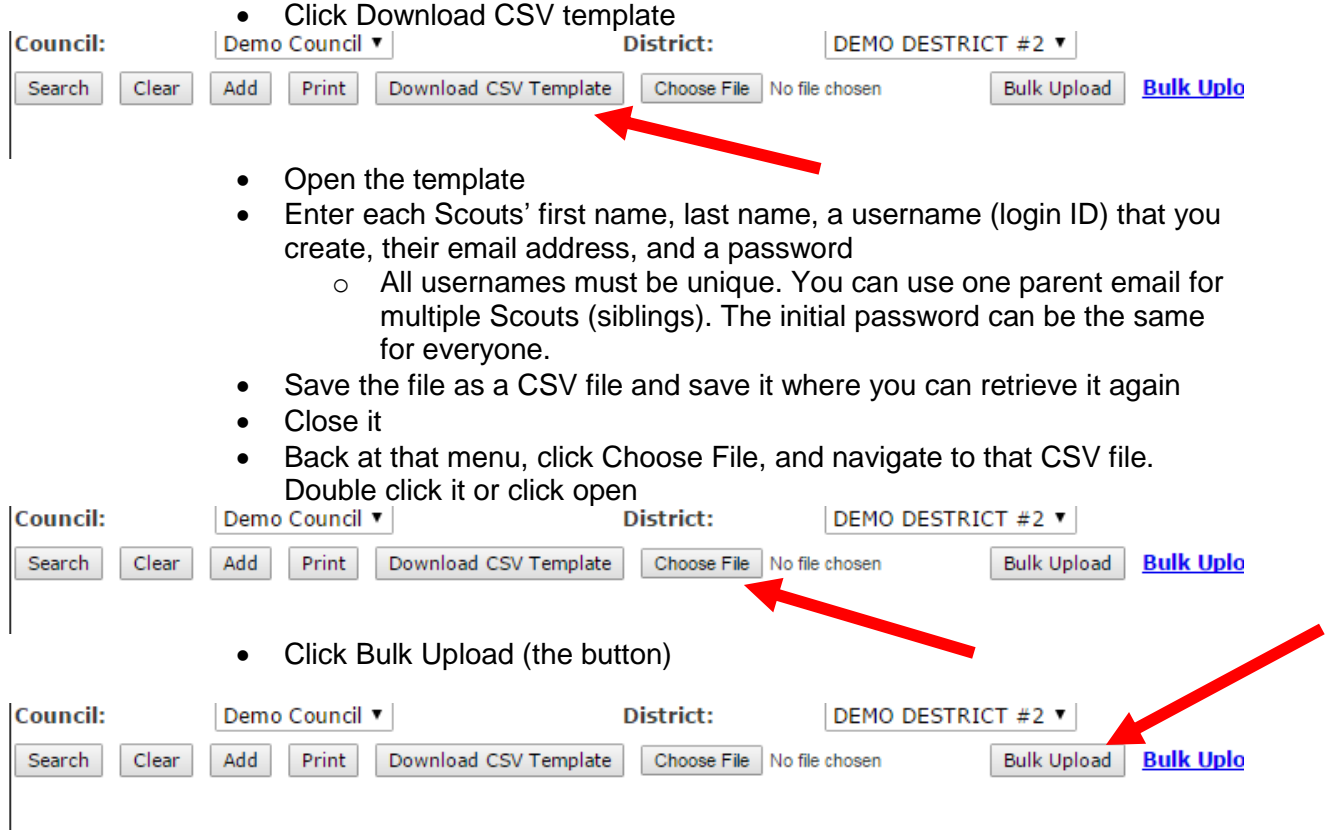

• When the upload is complete, your Scouts will appear in a list. This list can be printed, but not in excel format. You can copy and paste it into excel, if you wish, for easier sharing.

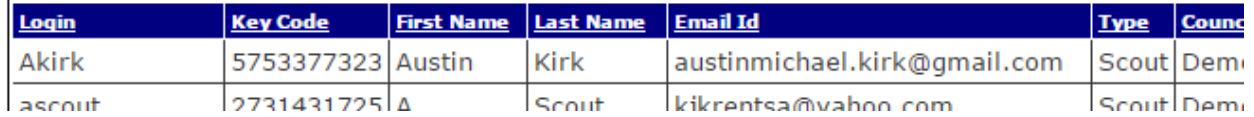

#### **Manual entry** (one by one) or for updating Scouts:

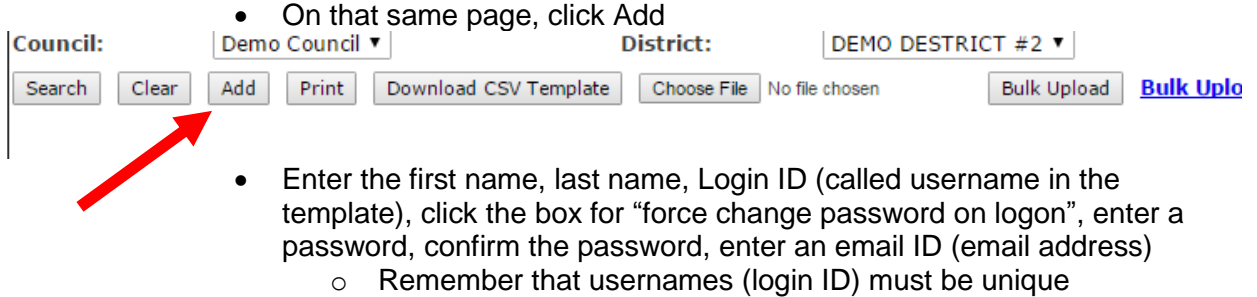

- o You will not need to enter a Key Code, as it is automatically provided
- Click Update

#### **IF A SCOUT HAS MOVED TO ANOTHER UNIT…Please let us know so we can move them to the correct unit.**

Once all your Scouts are entered, you need to provide to your Scouts/families the following:

- 1. Their username (login ID)
- 2. Their password
- 3. Their Key Code

Families can then go to [http://popcornordering.com](http://popcornordering.com/) to log in and begin sending emails and taking orders.

#### **GOOD INFORMATION TO HAVE**

Prices for products online are based on the average cost of the products across the nation, so they may or may not be the same as the prices on your Take Order forms.

Chocolate products are not available for purchase online until later in the Fall (October) in order to ensure product integrity during shipping.

The products available online may differ from the council product line on the Take Order forms.

Units earn 30% commission on all online sales. Commission checks are sent quarterly to the council and then council will notify you when online sales commissions are deposited into your unit accounts.

Online Sales count towards the prize programs.

You can download your online sales for your Scouts by logging in to [https://ordering.campmasters.org](https://ordering.campmasters.org/) and on the left side menu, click on the Report List link. Choose Popcornordering.com Client Reports. These reports will export to excel.

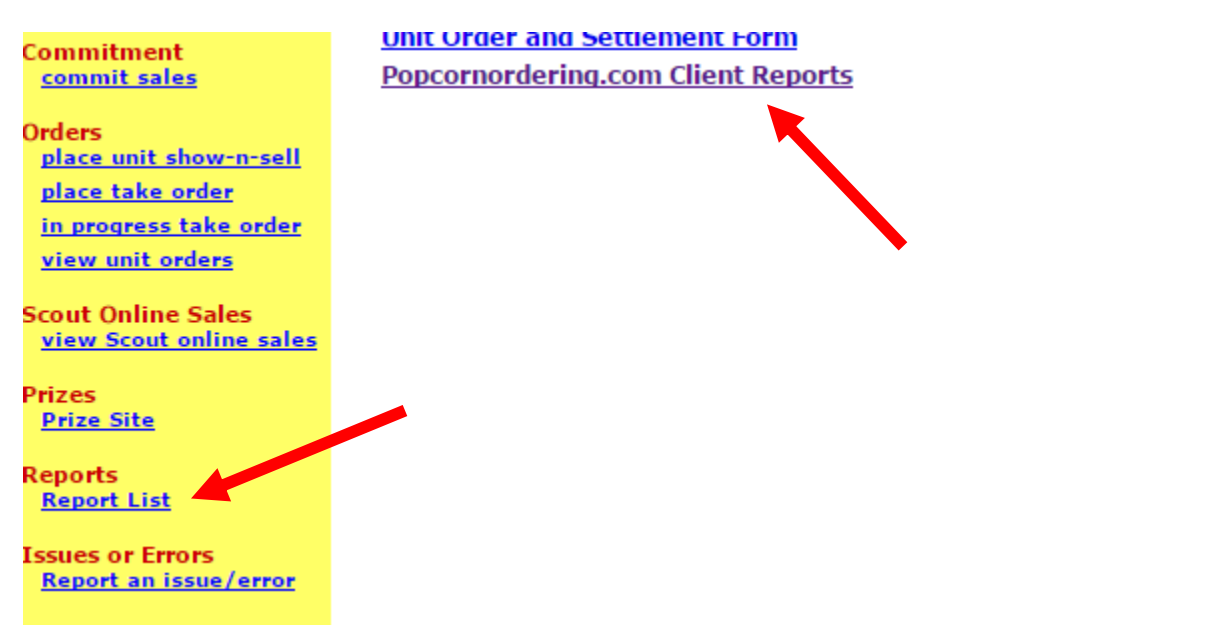